## Georg Fischer Piping Systems Ltd. 乔治•费歇尔管路系统有限公司 咨询热线:0755-89800917

# **+GF+ SIGNET 8860** 双通道电导率**/**电阻率控制器操作说明书

# 注意!

- 在连接输入和输出时,断开电源。
- 仔细阅读以下说明, 避免人身伤害。
- 本产品只能用于本说明书中描述的应用目的与使用方式。

# 安装

- 1. 在盘面上开孔,去掉边缘上的毛刺。建议仪表各侧保留 1in.(25mm)的净边距。
- 2. 将盘装垫片放在仪表上,装到盘上。
- 3. 将安装支架从仪表后面推上,直到快速固定卡片卡入仪表两侧的槽中。
- 4. 将导线接到端子上。
- 5. 拆卸仪表时,在盘前用胶带暂时将仪表挡好,或在后部抓牢。不要让仪表掉落。向外侧撑开快速固定卡 片,抽出仪表即可。
- 6. 如果有清洁必要,用湿棉布擦拭仪表的前面板。
- 7. 后部带有电接点的控制器,必须加后盖,以避免意外的触电危害。

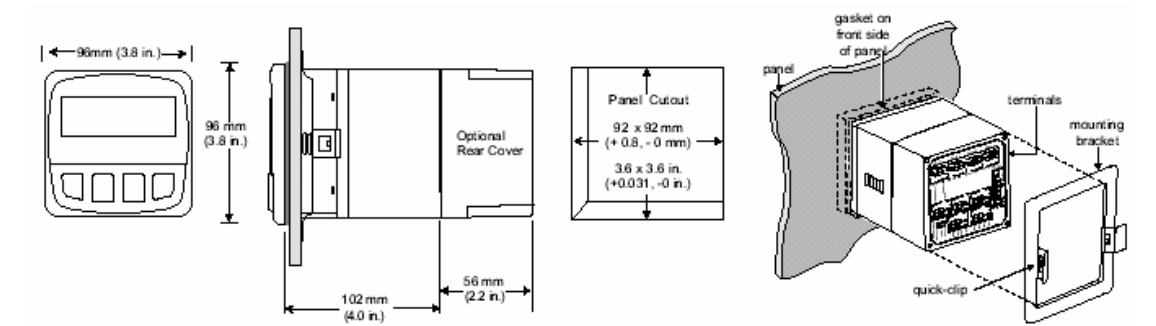

## 概述

兼容的电导探头: +GF+SIGNET3-28XX-1 标 准型或认证型的电导率/电阻率传感器

## 包装壳箱:

- 防护等级: NEMA 4X/ IP65 前面 (后面可用 NEMA 4X 后盖)
- 外壳: PBT
- 盘装垫片: 氯丁橡胶
- 屏幕: 合成聚酯
- 按键: 4 个封装硅胶键
- 重量: 8860-AC: 1.28lb/0.58kg 8860: 1.2lb/0.55kg 显示(LED 2x16 位数码显示):
- 对比度: 用户自定,5 级
- 显示刷新率: 1.5s
- 传感器输入量程:
- 电导率: 0.055uS/cm~400.00mS/cm
- 电阻率: 10kΩ•cm~18.26MΩ•cm
- TDS: 0.023~200,000PPM 标准 (uS/PPM 比例系数可调)
- 温度: -25~120℃ (-13~248°F) PT 1000, 25℃=1096Ω
- 精度: 电导率/电阻率:读数的±2% 温度: ±0.5℃(0~100℃)

## 电气性能

- 电源要求:
- 3-8860-AC:100~240VAC±10%,50~60Hz,20VA 或 11~24VDC±10%,可调,0.5A 最大
- 3-8860: 11~24VDC±10%,可调,0.5A 最大 电流输出信号(可有 3 路)
- 产品规格 最大回路阻抗:
	- 4~20mA,隔离,完全可调,并可反向 150 Ω @12V,450 Ω @18V ,750 Ω @24V
	- 刷新率: ≈100mS
	- 精度: ±0.03mA@25℃,24VDC
	- 开路集电极输出信号(可有 2 路, 光学隔离)
	- 50mA 下拉电流或 30VDC 最大上拉电压
	- 以下内容可编程:
		- 切换差可调的 High 或 Low 设定值
		- 脉冲工作模式(最大脉冲率:400p/m)
		- USP 标准
		- 延迟时间:0~6400s

继电器输出(最多可用 4 个 SPDT 继电器)

- 最大阻性负载: 5A @250VAC, 5A @30VDC
- 开状态时两点间的绝缘性能:500V 最小
- 以下内容可编程:
	- 切换差可调的 High 或 Low 设定值
	- 脉冲工作模式(最大脉冲率:400p/m)
	- USP 标准
	- 延迟时间:0~6400s

## 环境条件

- 工作环境温度: -10~55℃ (14~131°F)
- 储存温度: -15~80℃ (5~176°F)
- 相对湿度: 0~95%,无露点
- 最大海拔: 2000m(6562 ft)
- 绝缘等级: II
- 污染级别: 2

## 标准与认证:

- CSA, CF, UL 抗扰性: FN50082-2
- 辐射性:EN55011 安全性:EN61010
- ISO9001 与 ISO14001 认证下制造。

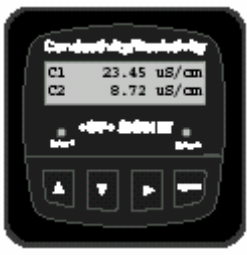

## **GEORG FISCHER +GF+** Georg Fischer Piping Systems Ltd.

乔治•费歇尔管路系统有限公司

# 电气连接

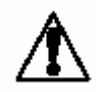

注意:在拆除接线之前如果没有将端子插孔完全打开,可能会永久地损坏仪表。必须使本 产品具有能将所有接到 AC 干线上的带电导线断开的手段。

## 接线程序:

- 1. 剥去导线端头 0.35~0.47in.(9~12mm)长的绝缘层。
- 2. 用小螺丝刀按下桔黄色的端子杆,打开端子插孔。
- 3. 将裸线(无绝缘层)插入端子插孔,直至触到底部。
- 4. 松开桔黄色端子杆,卡好导线。向外轻轻地拉导线,确认其良好接触。

## 拆线程序:

1. 用小螺丝刀按下桔黄色的端子杆,打开端子插孔。将导线从端子插孔中抽出。

## 接线提示:

- 不要将传感器的电缆与 AC 电缆敷设在同一根电缆导管内。电子噪音会干扰传感器信号。
- 将电缆敷设在接地的金属电缆管中有助于防止电子噪音与机械损伤。
- 将电缆入口处密封,以防潮汽的侵害。
- 不能将两根导线插到同一个端子中。如果有必要的话,要将两根导线在 外部连好后再接入端子中。

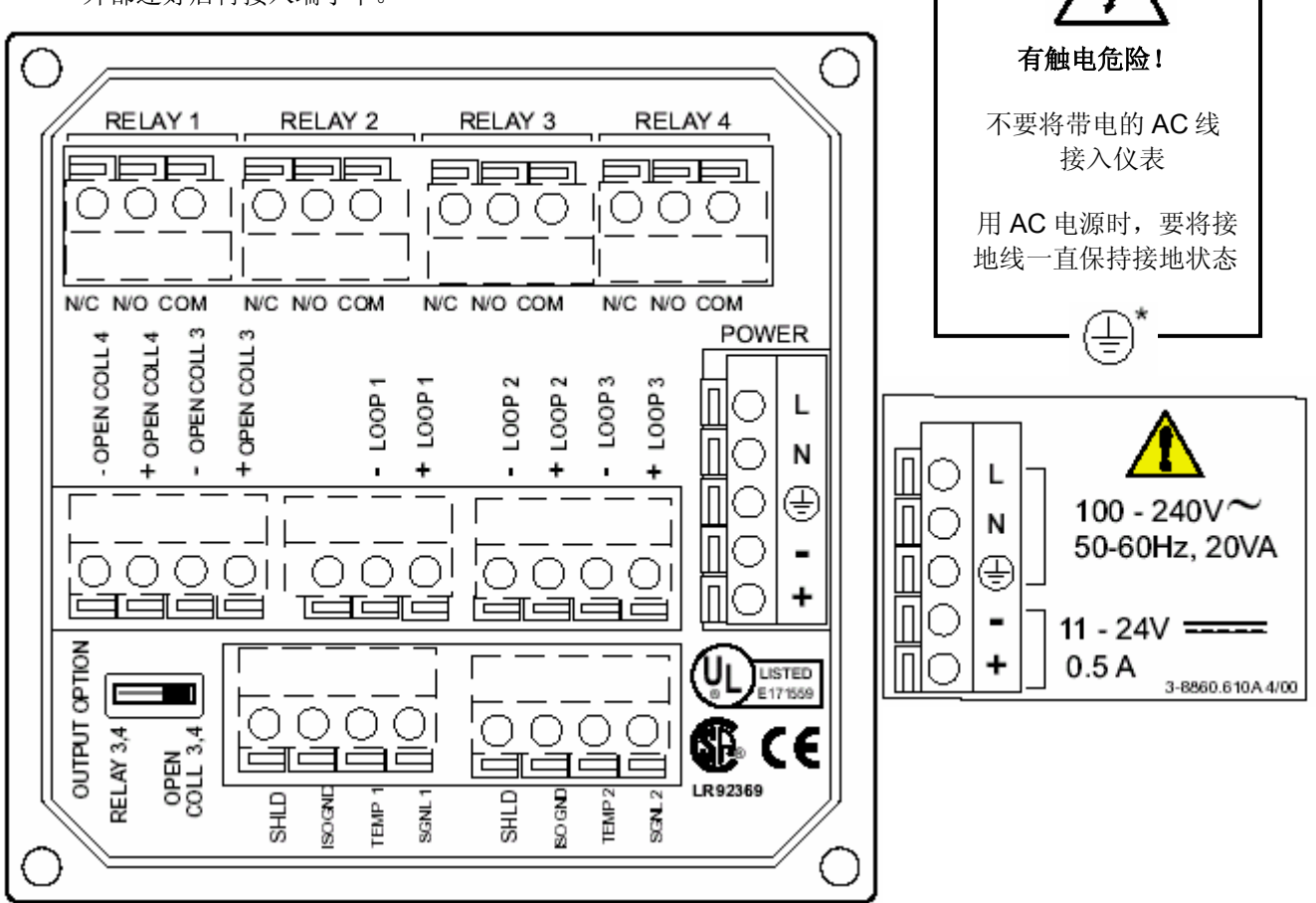

## 输出信号选择开关

- 处于"OPEN COLL 3,4"位置时,继电器 3,4 为开路集电极输出
- **处于 "RELAY 3.4"** 位置时, 继电器 3, 4 同继电器 1, 2 一样为干 接点式继电器
- 8860 中的显示菜单内容是不变的,无论开关处于何位置,继电器 3、4 都被定义为"继电器"

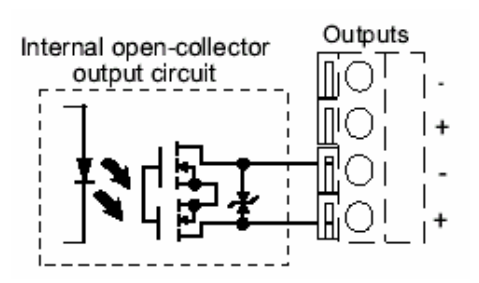

חוזו ה

Georg Fischer Piping Systems Ltd. 乔治•费歇尔管路系统有限公司

# 传感器输入信号的连接

- 8860 能接收两只独立传感器的输入信号。 两只传感器的电导常数可以不同。
- 不要将传感器的电缆与 AC 电缆敷设在同一 根电缆导管内,电子噪音会干扰传感器信 号。
- 用三芯屏蔽电缆可以将电缆长度延长至最大 30m(100 ft)。
- 电缆的屏蔽线必须全程完整。
- 测量 10~18MΩ的电阻率时,溶液温度要在 20~100℃范围内。

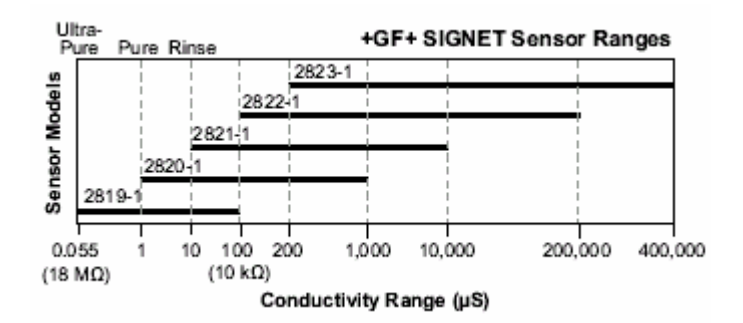

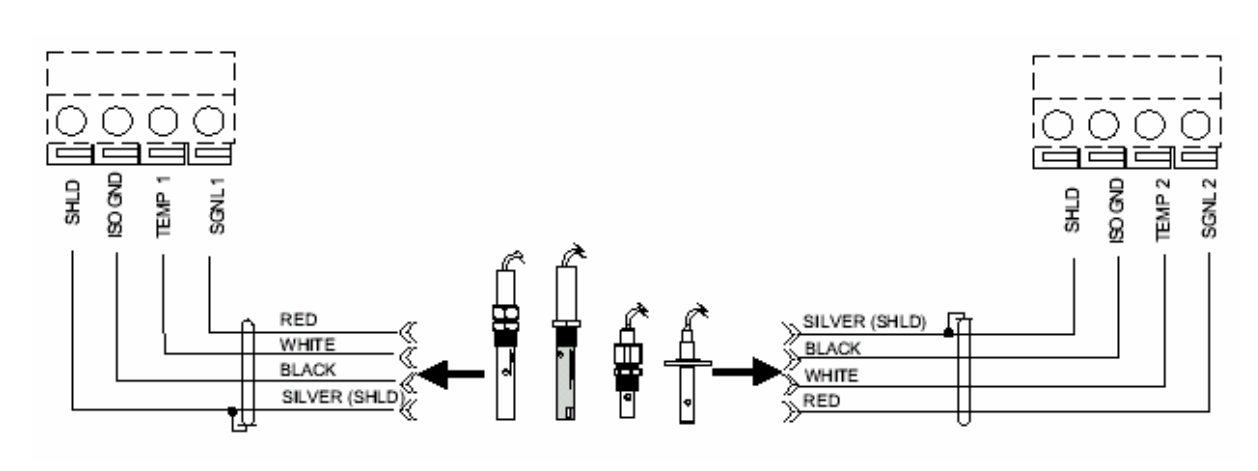

## 继电器与开路集电极功能

8860 装配有 4 个 SPDT 继电器,可设置为以下 工作方式: High, Low, Proportional Pulse, 或 USP。

- Low: 当过程变量低于设定值时, 输出信号 被激励
- High: 当过程变量高于设定值时, 输出信号 被激励
- Off: 隐藏继电器功能

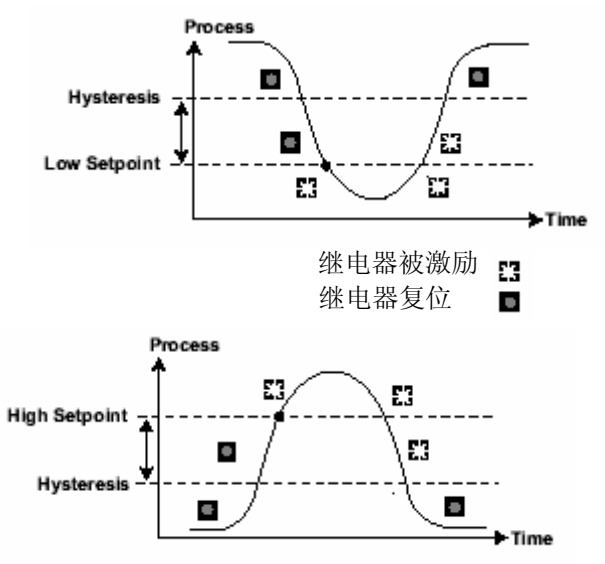

• Pulse:根据源信号、脉冲范围、最大脉冲 率各项的设置,以及工艺状况,以一定的脉 冲率发出 100ms 宽的脉冲信号。最大脉冲 率为 400p/m。

示例:当过程变量低于 10uS 时,根据过程变量 值、最大脉冲率对应的设定值,编程设定的脉 冲率(p/m),开始输出脉冲信号。脉冲率将随 着过程变量靠近程序设定值而升高。

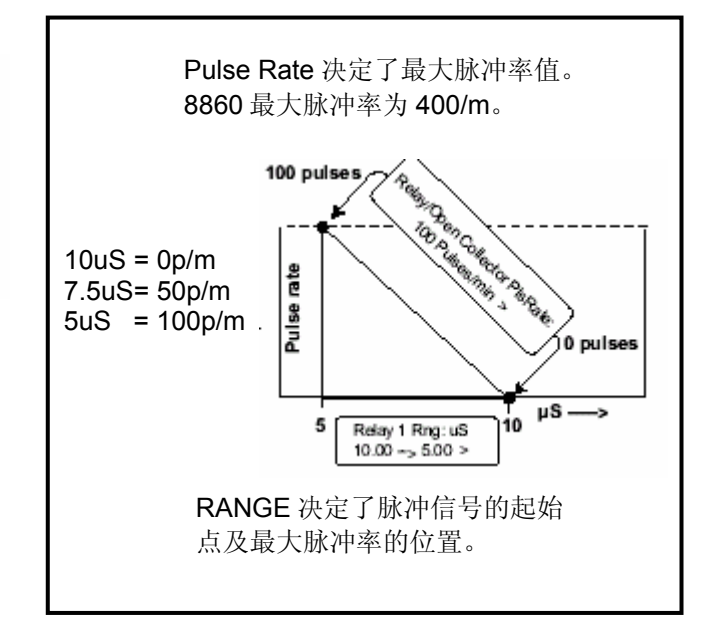

第 3 页共 12 页 +GF+SIGNET 8860-1

## **GEORG FISCHER +GF+** Georg Fischer Piping Systems Ltd. 乔治•费歇尔管路系统有限公司

# 视图菜单(VIEW)

- 正常运行时, ProcessPro 系列仪表处于视图菜单(VIEW)显示状态。
- 在使用标定菜单(Calibrate)或选项菜单(Options)时,如果超过10 分钟没有按键操作, ProcessPro 系列仪表会返回到视图菜单(View) 状态。
- 按上或下方向键可以选择不同的显示内容。显示选项是连续循环的。 改变显示选项并不会中断系统的正常工作。
- 改变显示选项不需要密码。
- 不能在视图菜单(View)中对输出设置进行编辑。

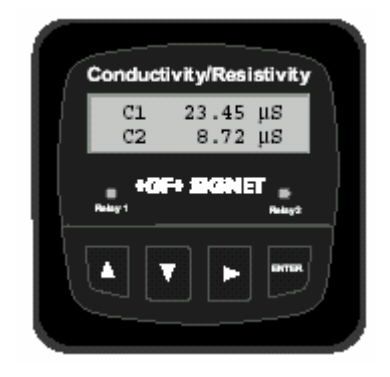

# 视图菜单(**VIEW**)

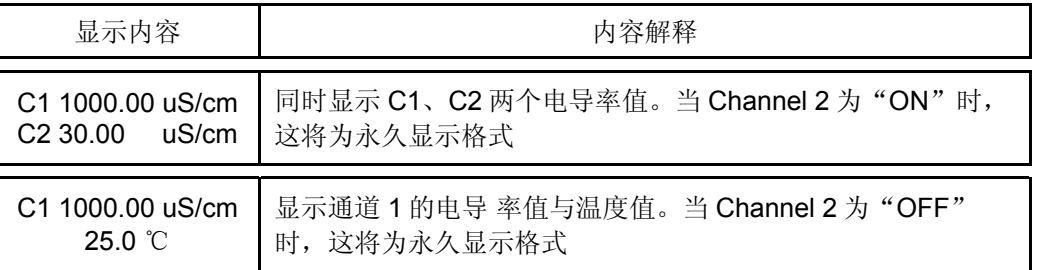

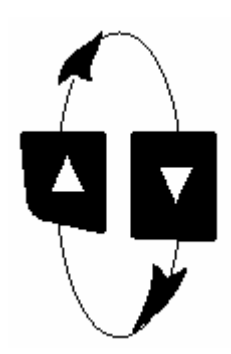

以下显示项是临时性的,10 分钟后会返回到永久显示项。

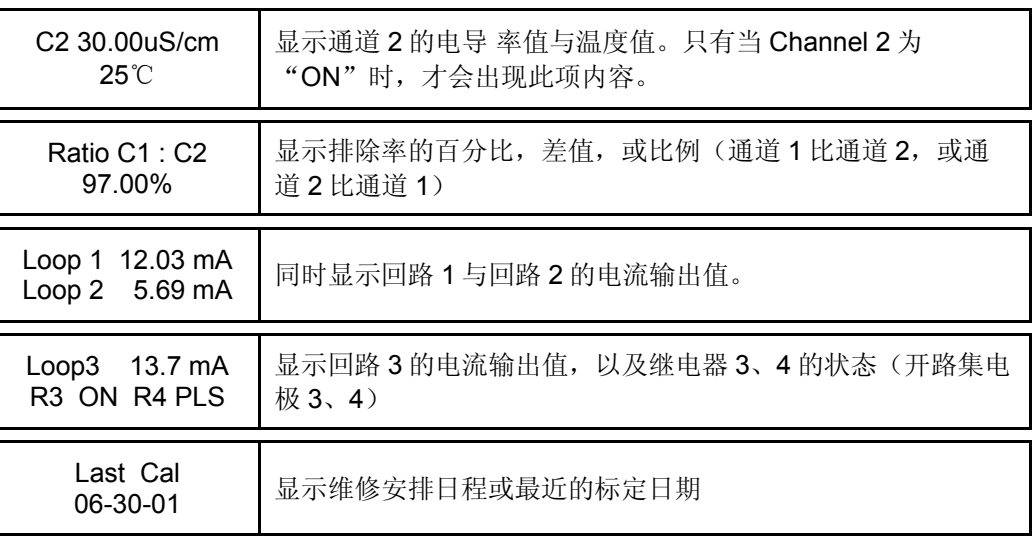

Georg Fischer Piping Systems Ltd. 乔治•费歇尔管路系统有限公司

## ProcessPro 仪表的编辑流程

- 第 **1** 步:按下并保持 **ENTER** 键:
	- 保持 2 秒钟可进入标定菜单(CALIBRATE)
	- 保持 5 秒钟可进入选项菜单(OPTIONS)
- 第 **2** 步:密码为顺序按上**-**上**-**上**-**下方向键
	- 输入密码后,将显示所选菜单的第一项内容
- 第 **3** 步:用上或下方向键翻动菜单
- 第 **4** 步:用右向键选中要进行编辑的菜单项
	- 显示内容的第一位开始闪动
- 第5步: 按上或下方向键对闪动位进行编辑
	- 按右向键前移闪动位的位置
- 第 **6** 步:按 **ENTER** 键保存新的设置内容并返回到第 **3** 步

## 第 **1** 步注意事项:

- 正常显示为视图菜单(View )状态
- 进入标定菜单(CALIBRATE)与选项菜单 (OPTIONS)需要密码

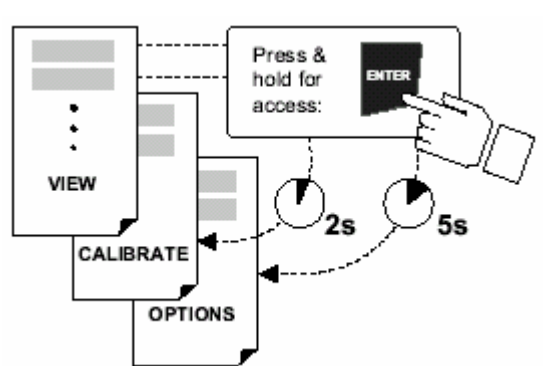

第 **2** 步注意事项: 当显示"Enter Key Code"时,如果在 5 分钟 内没按任何键,会返回到视图菜单(View)状 态

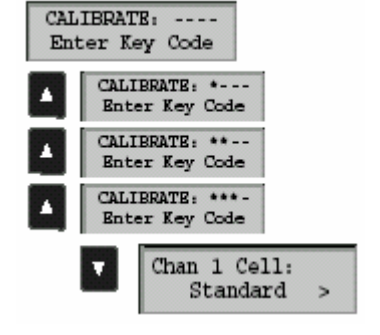

标定菜单(CALIBRATE)中的第一项

Chan 1 Cell: Standard

Step 3

Relay 1 Setpnt:

# 第 **3**、**4** 步注意事项

- 参见 6、7 页了解所列菜单的完整内容与用法
- 在第3步的显示中,同时按上、下方向键便会返回到视图菜单 (VIEW) 状态
- 如果 10 分钟内没按任何键, 显示会返回到视图菜单(VIEW) 状态

# 第 **3** 步:编辑完成了吗? 保存最后一项的设置内容后,同时按上、下方 向键返回到正常工作状态。

## 第 **5**、**6** 步注意事项:

- 在编辑期间,所有输出功能都是有效的
- 只有正在闪动的位可被编辑
- 按右向键可以使闪动位循环移动
- 在按下 ENTER 键后, 编辑好的值立即有效
- 如果在10分钟内没有按任何键,变送器会保存最后的修 改值,并返回到第 3 步
- 第6步(按下 ENTER 键)操作也会返回到第3步
- 重复第 3~6 步操作,所有的编辑即可完成

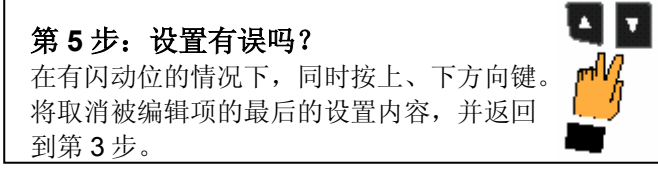

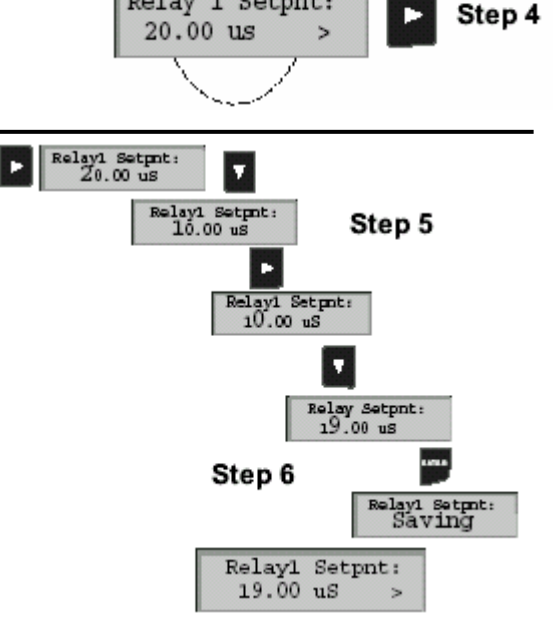

第 5 页 共 12 页 +GF+SIGNET 8860-1

Georg Fischer Piping Systems Ltd. 乔治•费歇尔管路系统有限公司 标定菜单 (**CALIBRATE**)

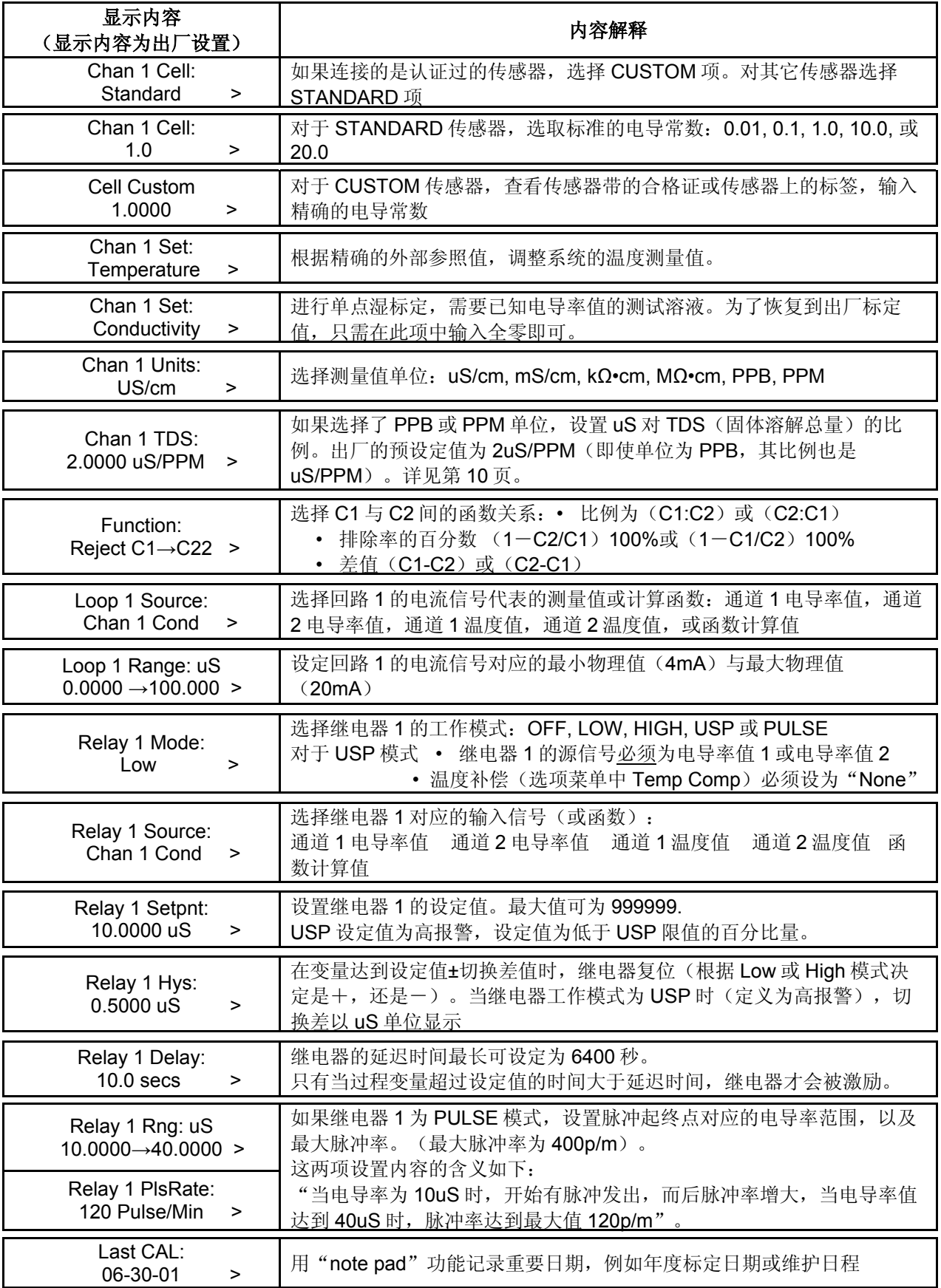

• 除了"Set Cond"与"Set Temp"两项设置外,所有菜单中的变化在保存后即有效。

• 所有受到"Set Cond"与"Set Temp"两项设置影响的输出值,在退出标定菜单(CALIBRATE) 前是被冻住的。

Georg Fischer Piping Systems Ltd. 乔治•费歇尔管路系统有限公司

## **USP** 限值:

USP 标准(United States Pharmacopoeia)为 医药用水监测定义了一个电导率值系列(限 值)。此标准要求用无温度补偿的电导率测量 值,来警告电导率是否已经接近了 USP 限值。 USP 限值会根据样品温度的变化而变化。 8660 将 USP 的限值储存在储存器中。它会根 据测得的温度值来自动地选定合适的 USP 限 值。

## 应用 **USP** 功能

USP 设定值被定义为低于 USP 限值的百分比 量, 所以 USP 报警总为高报。8660 控制器可 以用来警告电导率是否接近了 USP 限值的百分 比量。

在应用 USP 继电器功能时需要以下的设置与条 件:

- 1. 在标定菜单(CALIBRATE)中:
	- 继电器模式(RELAY MODE)须设 置为 USP。
	- 继电器源信号(RELAY SOURCE) 须为通道 1 或 2 的电导率值。
	- 源信号单位(SOURCE UNITS)须 设置为 uS。
- 2. 在选项菜单(OPTIONS)中:
- USP 通道的 TC 模式须设定为 None。

(服务提示: 如果继电本应为 Off 状态, 却一直 保持 On 状态, 那么要根据上述内容检查一下继 电器设置情况。)

示例:

- USP 的设定值为 40%。
- 水温为 19℃, 所以 USP 的限值为 1.0uS。
- 当电导率值达到 0.6uS, 或达到 1.0USP 限 值以下的 40%,继电器便被激励。
- 如果水温漂移超过了 20℃,8900 将自动将 USP 限值调整到 1.1uS。
- 这时,当电导率值达到了 1.1uS 限值以下 的 40%, 或达到 0.66uS 时, 继电器被激 励。

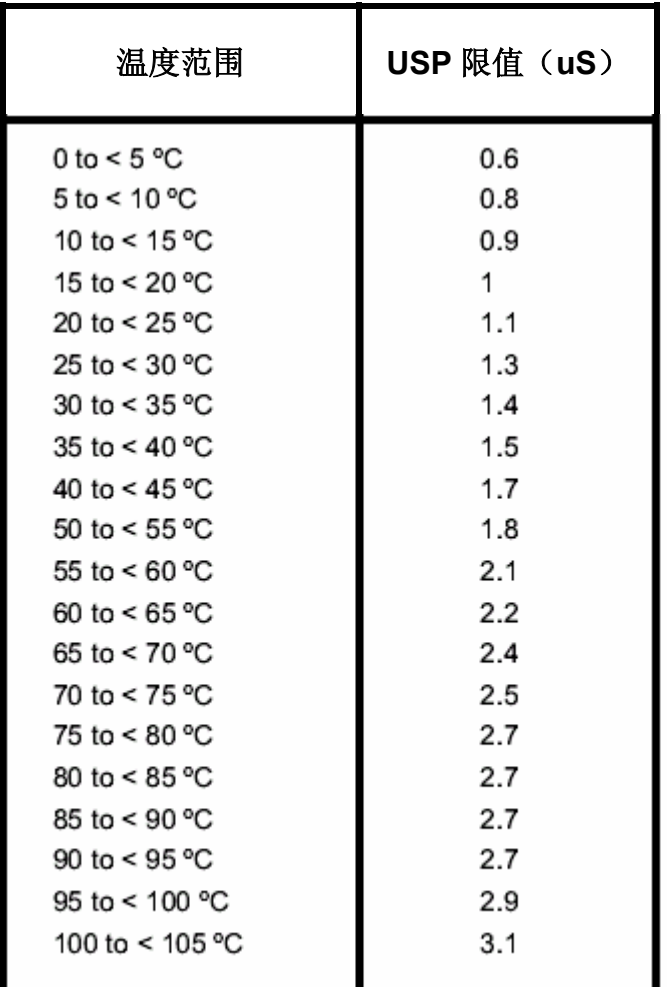

Georg Fischer Piping Systems Ltd. 乔治•费歇尔管路系统有限公司

选项菜单 (**OPTIONS**)

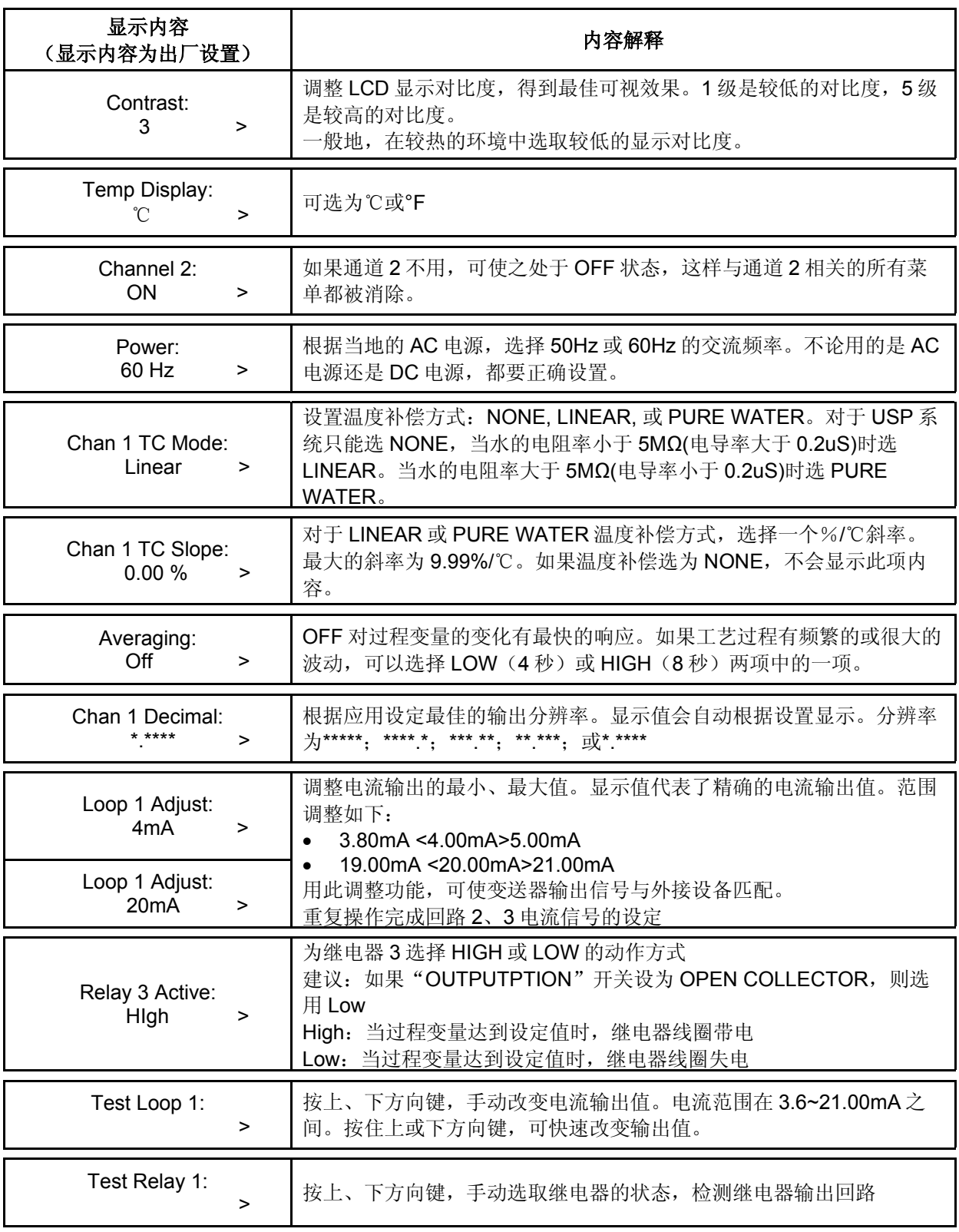

注意:

当通道 2 有效时,要重复通道的设置。

回路 2、3 的电流信号的设置要重复回路 1 电流信号的设置步骤。

当改变某些设置时,要检查相关的值(例如,如果温度单位为℃,且报警值为25℃,如果将温度单位 改为°F, 要确认将报警值改为 77°F)

重复设置步骤,完成继电器 2,3,4 的设置。("Relay Active"项只对继电器 3、4 有效。)

第 8 页共 12 页 +GF+SIGNET 8860-1

## **GEORG FISCHER +GF+** Georg Fischer Piping Systems Ltd. 乔治•费歇尔管路系统有限公司

## 标定流程

8860 控制器在出厂时已进行了电气标定。

- 流程 A: 用精确的(±0.1%)固定电阻器模拟温度与电导率值, 对 8860 的精度与线性度进行校验。
- 流程 B: 湿标定过程。本流程需要用传感器输入信号与 NIST 可追溯性测试液。

## **A)** 用精确的电阻器进行精度校验(电子标定)

### **1.** 模拟温度值

8860 温度输入信号为 PT-1000 热电阻值,在 0℃时对应于 1000Ω,每变化 1℃,电阻值变化 3.84Ω。  $(1000Ω=0°C, 1003.84Ω=1.0°C, 1007.68Ω=2.0°C \dots (1000Ω=25°C)$ 

- 在"Temp"与"Iso. Gnd"端子间连接一个电阻器(1000~1096Ω)。
- 在标定菜单的"Set Temp"项中:根据测得的电阻值,设置精确的温度值。 (见标定菜单中的编辑流程)
- 在端子间连接第二个不同值的电阻器,校验 8860 的温度测量线性度。
- 如果 8860 显示值不正确, 则需要维修 (±0.5℃)。

## **2.** 模拟电导率值

可以计算出模拟特定电导率值的精确电阻值,也可以根据电阻值计算出精确的电导率值。

 电导常数 0.1Cell 电阻值 = 例如 = 5,000Ω 或 5kΩ 电导率值(Siemens\*) 0.000020(Siemens\*) 电导常数 0.1Cell 电导率值 = <sup>-</sup> 例如 - - - - - - - - - - - - - 0.000001Siemens\* 或 1uS/cm 模拟电阻值(Ω) 100.000(Ω)  $(*1uS=1\times10^{-6}$  Siemens  $\overrightarrow{xy}$  0.000001Siemens) • 在"Sgn1"与"Iso Gnd"端子间连接模拟电导率值的电阻器

- 在标定菜单的"Set Cond"项中:根据 电阻值, 调整精确的电导率值。 (见标定菜单中的编辑流程)
- 在端子间连接第二个不同值的电阻器,校验 8860 的电导率测量的线性度。
- 如果 8860 显示值不正确(读数的±2%),则需要维修。

B) 用 NIST 可追溯性测试液进行湿标定 使用 NIST 可追溯性标准时,先检查一下测试液带有的温度信息。不要让测试液被沾污。传感器必须处 于测试液标签上标的温度环境中。

- 将传感器从系统中拆下来。用小量的测试液清洗一下传感器。
- 将传感器放到测试液中。
- 将参考温度计放在同一测试液中。
- 留有足够的时间使温度信号稳定。
- 在标定菜单的"Set Temp"项中: 根据参考温度计调整温度显示值(见编辑程序)
- 在标定菜单的"Set Cond"项中:根据测试液的电导率值调整电导率显示值(见编辑程序)
- 将传感器放入到电导值不同的第二种测试液中,校验 8860 的线性度。
- 如果 8860 显示的值不正确(温度为±0.5℃,电导率为读数的±2%),则需要维修。

Georg Fischer Piping Systems Ltd. 乔治•费歇尔管路系统有限公司

## 温度影响

电导率的测量与温度有很大关系。基本的规律 是温度越高则电导率越高(即电阻率越低)。 温度的影响是用每变化 1℃时, 电导率值变化的 百分数来表示。电导率值一般参照 25℃温度下 的值。8860 有三种温度补偿方式。

### **None**

为医药用水制定的 USP 标准,要求电导率测量 不能有温度补偿。在第 7 页可以查到 USP 标准 的限值。

**Pure Water**(标准温度补偿) 本选项用于测量非常干净的,电导率值小于 0.2uS 的水。在这个范围内温度影响是非线性 的,所以温度系数不易确定。当电阻率测量范 围在

5MΩ~18MΩ间时,建议选用此项。此选项符 合 ASTM 标准中的 D1125 与 D5391。

## **Linear**

当电导率测量值大于等于 0.2uS(电阻率测量值 小于 5MΩ)时,此选项可用来计算出用户温度 补偿值。计算过程在本节的右侧作了介绍。

# TDS 系数

某些工业应用,要求电导率值以 TDS(固体溶 解总量,Total Dissolved Solids)显示。测量单 位是 PPM (parts per million) 或 PPB (pars per billion)。 • 1PPM 相当于 1mg/L • 1PPB 相当于 1ug/L • 8860 控制器将所测得的 uS 电导率值除以 定义好的 TDS 系数, 即计算出 PPM 或 PPB。 TDS 系数的变化范围非常大,从

1.50uS/PPM 至 2.50uS/PPM。定义 TDS 系数的方法超出了本手册的内容范围。

• 8860 控制器可接收的 TDS 系数范围为 0.01 至 99999.9uS/PPM。 (出厂设定值=2.00uS/PPM)

注:8860 控制器的 TDS 系数必须以 PPM 单 位进行设定

TDS 系数=电导率(uS)÷固体溶解总量 (PPM) PPM=溶液电导率(uS)÷TDS 系数

示例:

- 溶液电导率=150uS
- TDS=80PPM
- TDS 系数=150uS  $\div$  80PPM= 1.88uS/PPM

线性温度补偿计算方法

- 1. 将"TC Mode"设置为 NONE(参见选项 菜单(OPTIONS),第 8 页)。
- 2. 将溶液样品加热接近至过程温度的最大值。 将传感器放入溶液样品中,并保持几分钟使 信号稳定。在下列空格中记录下 8860 显示 的温度与电导率值:

显示的温度值: T1=\_\_\_\_\_ ℃

- 显示的电导率值: C1=\_\_\_\_\_ uS
- 3. 将溶液样品冷却接近至过程温度的最小值。 将传感器放入溶液样品中,并保持几分钟使 信号稳定。在下列空格中记录下 8860 显示 的温度与电导率值:

显示的温度值: T2=\_\_\_\_\_ ℃

显示的电导率值: C2 =\_\_\_\_\_ uS

(建议第 2、3 步骤中电导率值要有 10%的变 化)

4. 将第 2、3 步骤中记录的各个数值代入下面 式子中:

 $100 \times (C1-C2)$ 

TC 
$$
\hat{\mathbb{A}} \tilde{\mathbb{A}} =
$$
 (C2× (T1–25)) – (C1× (T2–25))

示例:溶液样品的电导率为 205uS@48℃。冷 却后,电导率为 150uS@23℃。(C1=205,  $T1=48$ ,  $C2=150$ ,  $T2=23$ )

则 TC 的计算如下:

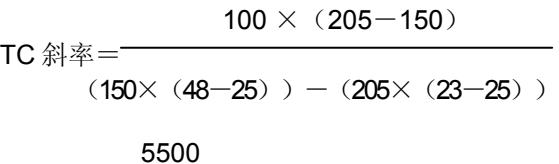

## $=$   $=$  1.42% / °C 3860

Georg Fischer Piping Systems Ltd. 乔治•费歇尔管路系统有限公司

# 故障排除

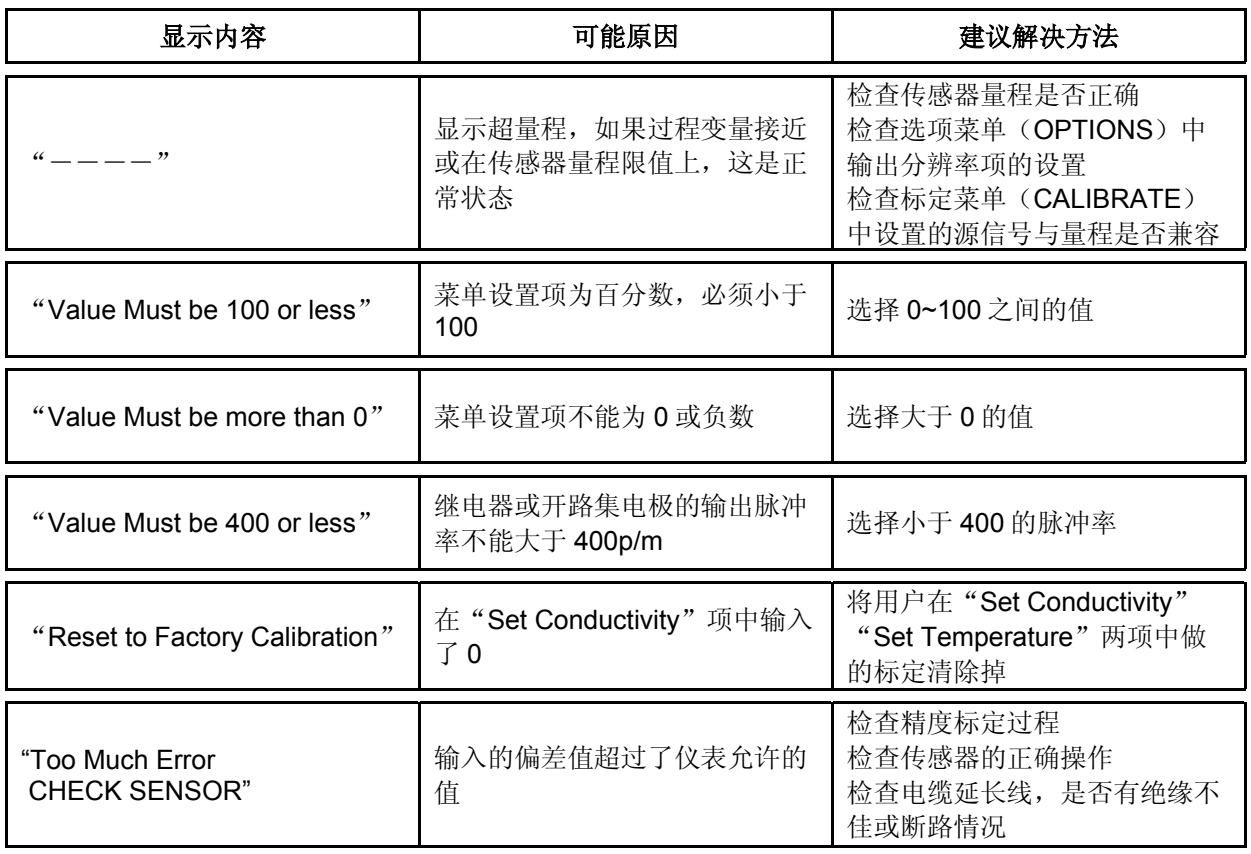

## 技术注意事项

如果电流输出信号总被锁定在 3.6mA, 那么这是与温度测量电路有关的问题:

只有当 8850 检测到温度传感器的电阻值小于 250Ω或大于 2800Ω时,这种情况才会发生。

- 检查传感器接线,看白色导线(TEMP IN)与黑色导线(ISO GND)间是否有断路或短路情况。
- PT1000 温度传感器损坏。
- 变送器损坏。

## **GEORG FISCHER +GF+** Georg Fischer Piping Systems Ltd. 乔治•费歇尔管路系统有限公司

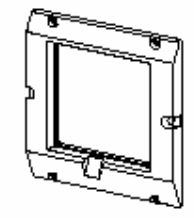

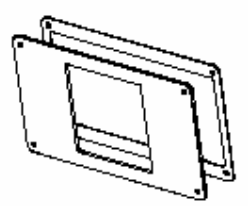

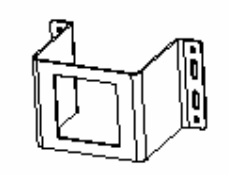

适配安装板

5×5 in. 墙面安装支架 200 改进型适配板 重型墙装支架

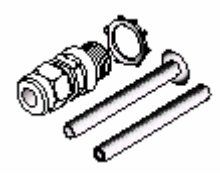

液密连接件

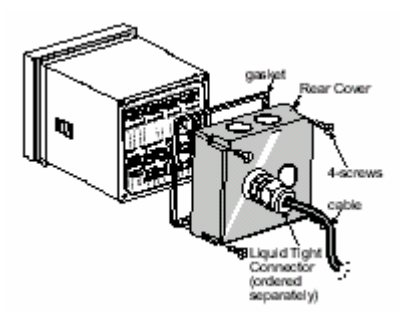

NEMA 4X/IP65 后盖组件

# 附 件

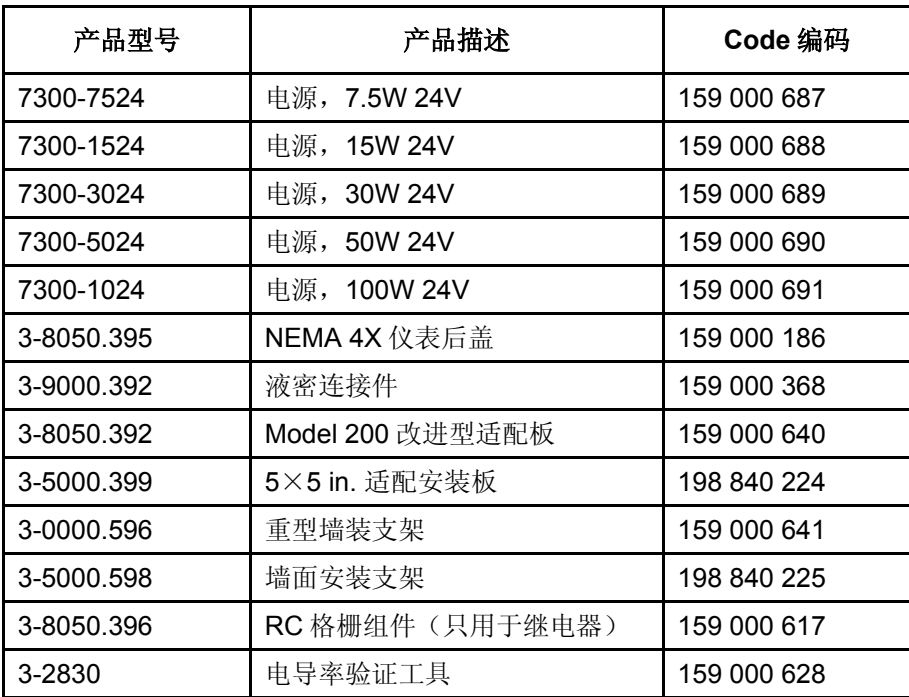